Copyright (c) 2008, 2009, 2010 Fabio Proietti

Permission is granted to copy, distribute and/or modify this document under the terms of the GNU Free Documentation License, Version 1.3 or any later version published by the Free Software Foundation; with no Invariant Sections, no Front-Cover Texts, and no Back-Cover Texts. A copy of the license is included in the section entitled "GNU Free Documentation License".

Authors and contributors Fabio Proietti

Feedback Please direct any comments or suggestions about this document to fabio.proietti AT istruzione DOT it

Publication date and version 2008-11-15, v.0.4 2009-11-15, v.0.5 2010-04-21, v.0.6

Le immagini, salvo dove diversamente indicato, sono di pubblico dominio

#### **La tastiera**

Una tastiera standard ha circa 104 tasti, ma ve ne sono alcune con ulteriori tasti che avviano alcuni programmi di uso frequente. A seconda della funzione per cui vengono usati, alcuni tasti vengono raggruppati insieme con un nome particolare:

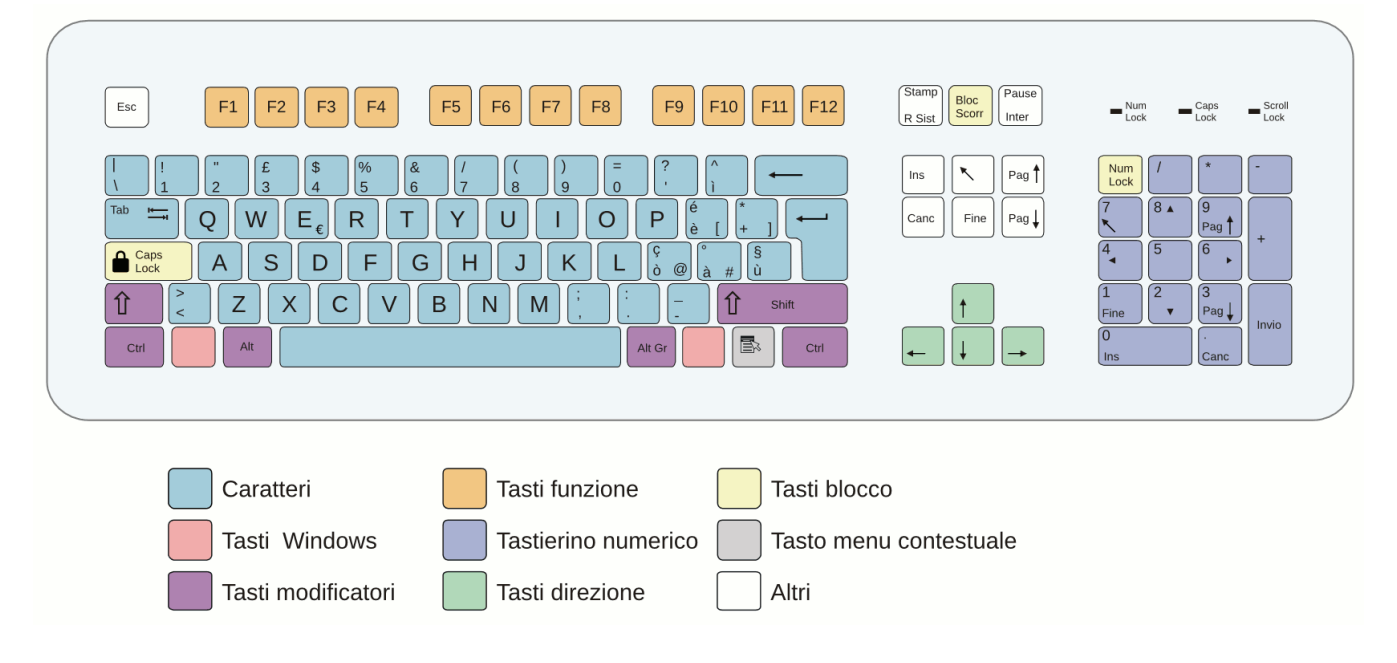

http://commons.wikimedia.org/wiki/File:Qwerty\_it.svg

attività: fotocopiare e ritagliare i tasti della tastiera; cercare di rimetterli a posto, come in un puzzle. Si può fare una gara a tempo con coppie di giocatori.

L'aspetto della tastiera standard internazionale è quello della tastiera americana (US). L'aspetto della tastiera italiana (IT) è leggermente diverso per le diverse necessità della lingua italiana, come quella di usare le lettere accentate.. Nonostante questo, purtroppo, sulla tastiera italiana mancano completamente i caratteri accentati maiuscoli.

- I tasti carattere sono etichettati con un solo simbolo (o lettera maiuscola) che durante la digitazione visualizza tale simbolo (o lettera minuscola).
- I tasti windows ("system keys" o "super keys") sono quelli che di solito aprono il menu principale, (menu di avvio) sul Desktop, ma possono essere usati, in combinazione con altri tasti, come scorciatoie per avviare alcuni programmi.
- I tasti modificatori sono quelli che premuti da soli non visualizzano nulla, ma che producono effetti particolari quando sono usati insieme ad altri tasti. Di solito ci sono gli stessi modificatori sia a destra che a sinistra della tastiera, per poter eseguire le combinazioni usando una sola mano. Prima va premuto il tasto modificatore (ad esempio con il mignolo) e poi si dà un colpo secco sul carattere desiderato. In generale, il sistema operativo permette di riprogrammare le funzioni che essi svolgono, ma c'è una tradizione secondo cui ogni tasto modificatore svolge una certa funzione:
	- **Control** (CTRL): esegue le scorciatoie. Ogni applicazione consente di eseguire molti comandi senza usare il mouse (esempio: CTRL  $+$  C = scorciatoia per

eseguire copia). Spesso le scorciatoie sono descritte nei menu dei programmi. Control è utile anche per selezionare più oggetti contemporaneamente.

- **Shift**: permette di visualizzare il simbolo superiore nei tasti che hanno due simboli, come il tasto 5, che contiene anche il simbolo %. Per questo motivo in italiano qualcuno li chiama "maiuscolo", ma non è corretto. Shift è utile anche per selezionare più oggetti contemporaneamente.
- **Alternative** (ALT): è usato in combinazione con il tasto CTRL per le scorciatoie, oppure da solo, per selezionare rapidamente una voce di un menu. Come il menu File (con la lettera 'F' sottolineata), che può essere aperto premendo  $ALT + F$
- **Alternative Graphics** (ALT GR): permette di visualizzare il terzo simbolo nei tasti che hanno più di due simboli, come il tasto 'ò', che contiene anche il simbolo '@'. In alcuni sistemi questo tasto può essere "simulato" premendo contemporaneamente CTRL + ALT. Premendo ALTGR + SHIFT si può visualizzare il quarto simbolo nei tasti che hanno più di due simboli, come il tasto 'è', che contiene anche il simbolo '{'.

|                |                   | $\mathbf{u}$<br>2 |   | £<br>3 | \$<br>4   |   | 5 | % $\epsilon$ &<br>6 |   |   | 8 |   | 9 |   | $=$<br>0 |        |        | 2                    |              | $\hat{\phantom{a}}$ |         | <b>Backspace</b> |
|----------------|-------------------|-------------------|---|--------|-----------|---|---|---------------------|---|---|---|---|---|---|----------|--------|--------|----------------------|--------------|---------------------|---------|------------------|
| Ta <b>b</b>    | .lQ               |                   | W |        | $E \in R$ |   | Τ |                     | v | U |   |   |   | О |          | P      |        |                      | ė<br>è       |                     | $\star$ | Enter            |
| Caps Lock<br>♠ |                   | A                 | s |        | D         | F |   | G                   | н |   | J |   | Κ |   |          |        | ç<br>ò | $^{\textregistered}$ | $\circ$<br>à | #                   | ş<br>ù  |                  |
| Shift<br>슈     | $\geq$<br>$\,<\,$ |                   | z | X      |           | C | v |                     | в | N |   | M |   |   |          | ٠      |        |                      |              | Shift<br>47         |         |                  |
| Ctrl           |                   | Win<br>Alt<br>Key |   |        |           |   |   |                     |   |   |   |   |   |   |          | Alt Gr |        |                      | Win<br>Key   |                     | Menu    | Ctrl             |

http://commons.wikimedia.org/wiki/File:KB\_Italian.svg

- I tasti funzione non visualizzano nulla, ma sono scorciatoie per avviare programmi o eseguire un comando. Possono essere usati in combinazione con i modificatori.
- I tasti blocco sono tre, e quando vengono premuti si accende (o si spegne) un LED luminoso:
	- Bloc Maiusc (caps lock), quando è attivo, visualizza tutte le lettere in maiuscolo, ma non serve per visualizza il secondo simbolo degli altri tasti;
	- Bloc Num (num lock), quando è attivo, visualizza i numeri del tastierino numerico;
	- Bloc Scorrimento: era usato nei terminali testuali per fermare lo scorrimento dei caratteri ed avere così il tempo di leggere quello che altrimenti sarebbe scomparso troppo velocemente dal video.
- Il tastierino numerico (numeric keypad) oltre ai numeri e alle operazioni matematiche comuni, contiene anche i tasti direzione e altri tasti che si trovano già sulla tastiera. Per attivare/disattivare questa funzione si usa Bloc Num.
- Il tasto menu contestuale (detto anche "tasto menu" o "tasto applicazioni") svolge la stessa funzione del tasto destro del mouse. In alcuni sistemi si può simulare questo tasto speciale premendo la combinazione SHIFT + F10.
- i tasti direzione si usano, ad esempio, quando si digita del testo, per spostare la barra lampeggiante verticale del cursore. Usate in combinazione con il tasto

CTRL permettono di spostarsi più velocemente. Usate in combinazione con il tasto SHIFT permettono di selezionare il testo.

## **Altri tasti**

Si è visto che alcuni tasti sono stati tradotti dall'inglese all'italiano, ma è bene conoscere il nome in entrambe le lingue.

- I tasti che seguono sono spesso chiamati con il nome in inglese:
	- back space (tasto che cancella indietro)
	- home (tasto che sposta ad inizio della frase)
	- ins (attiva e disattiva la modalità di inserimento aggiuntivo del testo)
	- slash (/) (barra della divisione)
	- back slash (\) (barra inversa)
	- underscore () (trattino basso)
	- pipe (|) (colonna verticale)
	- esc (esci, annulla)
- I tasti che seguono sono chiamati anche con la traduzione in italiano:
	- invio (enter)
	- tab (tabulazione)
	- canc (del, delete), cancella il testo in avanti (cfr. back space)
	- fine (end), sposta alla fine della frase
	- stamp (print scrn), mette un'immagine di ciò che compare sul video nel contenuto degli appunti per poterlo incollare
	- chiocciola(@)
	- $-$  sezione(§)
	- gradi( $\degree$ )
	- apostrofo(')
	- accento circonflesso( $\hat{\ }$ )
	- virgolette(")
	- $=$  e commerciale( $\&$ ) (ampersand)
	- $-$  meno(-)
	- $-$  < (minore),  $>$ (maggiore)
	- paggiu (pgdw), pagsu (pgup)
- Così come nel layout italiano ci sono simboli accentati che non esistono nel layout americano, allo stesso modo ci sono simboli americani che non esistono nel layout italiano:
	- tilde  $(-)$
	- accento grave o inverso (`)

## **Dattilografia**

La tastiera dovrebbe essere usata con entrambe le mani, e con le dita che, in condizioni, di riposo siano sulla fila centrale dei tasti (ASDFGHJKLò)

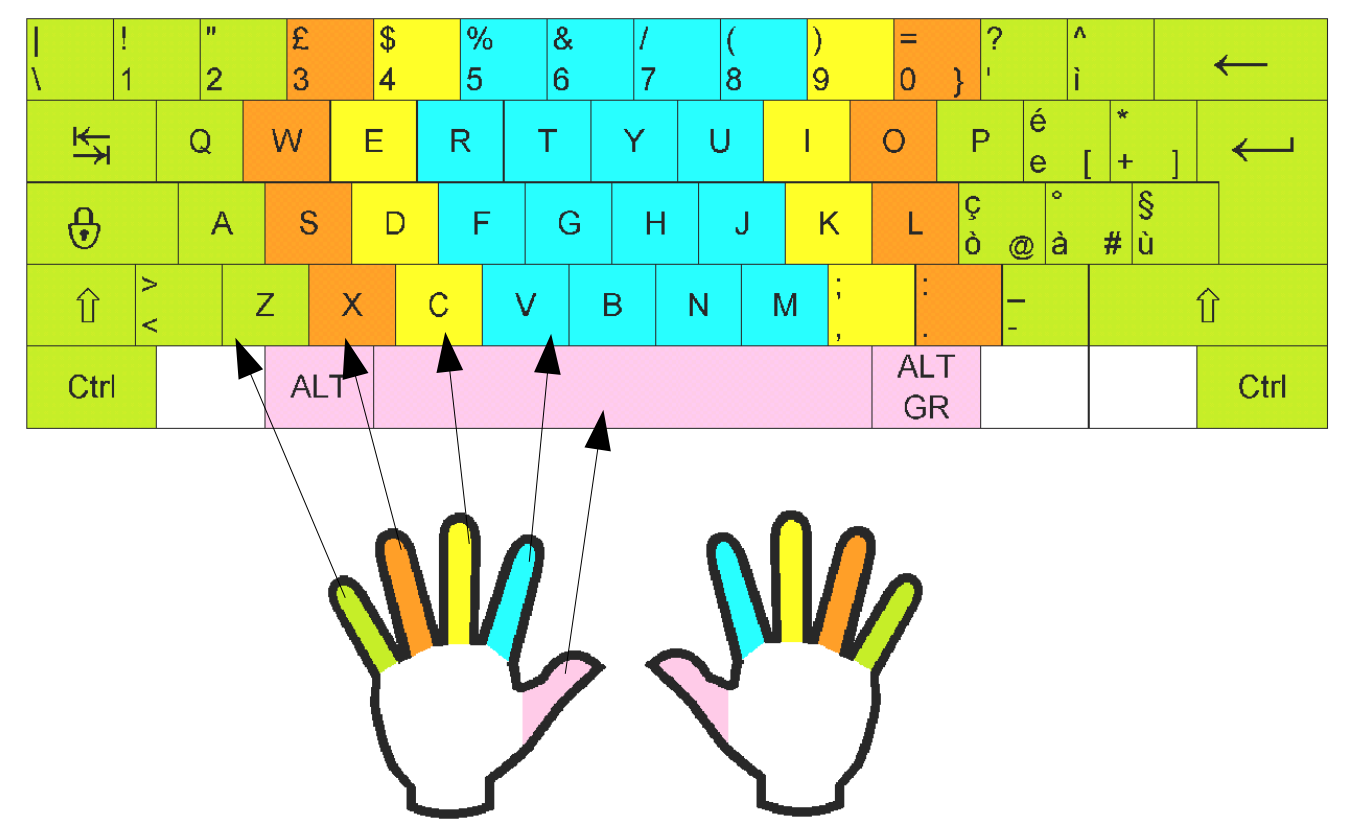

http://commons.wikimedia.org/wiki/File:Italian\_keyboard\_touchtyping.png

Si rimanda ad un manuale di dattilografia, ricordando che per apprendere correttamente il "metodo della digitazione cieca" gli esercizi vanno svolti senza osservare la tastiera, ma solo il video.

#### **Le finestre**

Le finestre sono dei contenitori mobili sul video. Molti programmi quando vengono avviati si presentano all'utente sotto forma di finestra. La finestra può occupare una parte oppure tutto lo spazio a disposizione sullo schermo del computer e l'utente può quasi sempre ridimensionarla e spostarla Di solito una finestra è composta di 6 parti elementari:

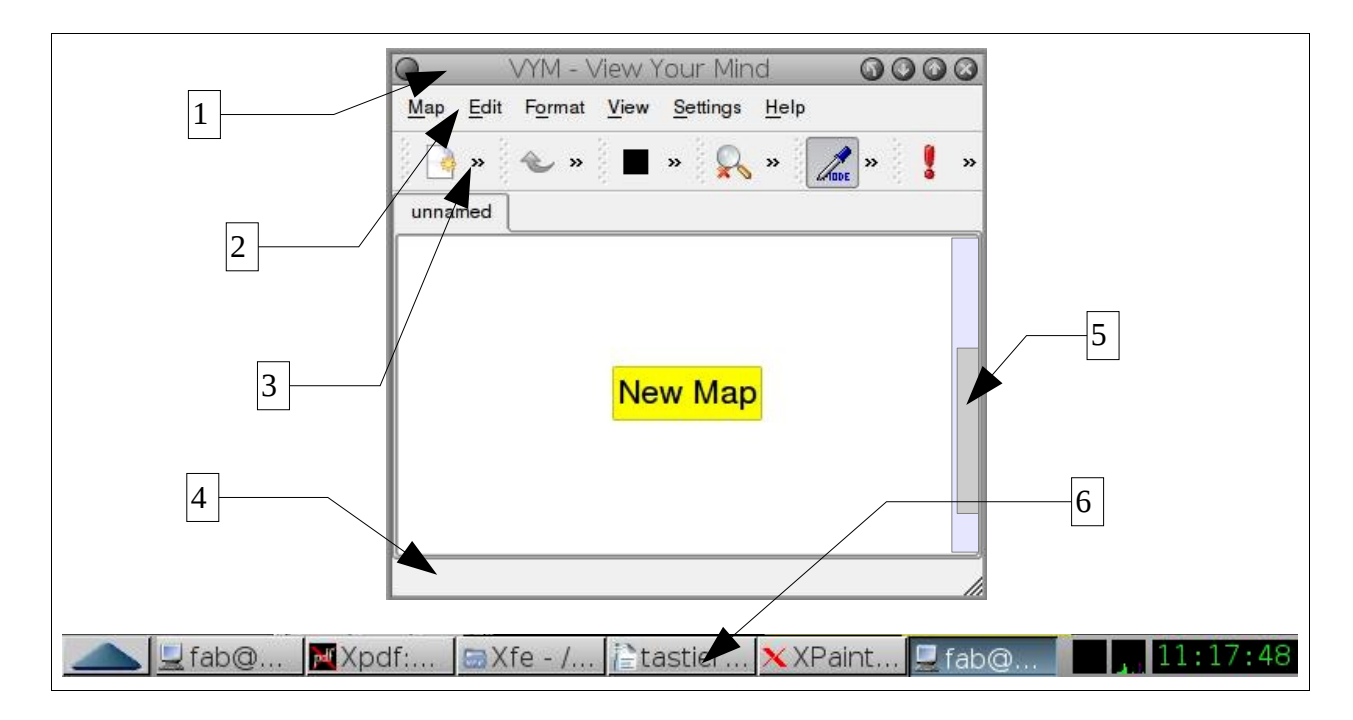

- 1. Barra del titolo: vi si legge il titolo della finestra e vi si trovano dei pulsanti per chiudere o ridimensionare la finestra. Quando una finestra è selezionata, o attiva, la barra del titolo cambia colore
- 2. Barra dei menu: vi si leggono i menu (File, Visualizza, Modifica, ...)
- 3. Barra degli strumenti: vi si trovano i pulsanti degli strumenti
- 4. Barra di stato: vi si leggono informazioni utili durante le operazioni svolte dall'utente
- 5. Barre di scorrimento (verticale/orizzontale): da spostare per mostrare il contenuto della finestra
- 6. Barra delle applicazioni (questa non fa parte della finestra, ma del sistema operativo)

## **Le finestre di dialogo**

Sono finestre che si aprono all'interno di altre finestre, con tre classici pulsanti:

- Ok: memorizza le scelte effettuate nella finestra e chiude la finestra
- Applica: memorizza le scelte effettuate nella finestra senza chiudere la finestra
- Annulla(cancel): annulla tutto quello che non è stato memorizzato

#### **Il mouse**

Il mouse è un oggetto che viene usato per muovere un puntatore sul video. Il puntatore di solito ha il simbolo di una freccia bianca con cui si può posizionare, selezionare, eseguire azioni su un oggetto. Quando si trova sopra un testo modificabile il puntatore assume la forma simile alla lettera "i" maiuscola  $(I)$ .

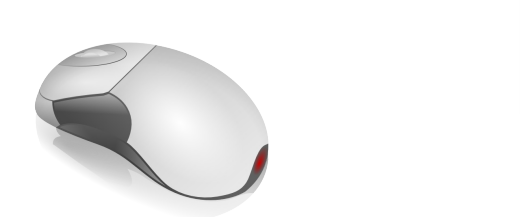

Il mouse di solito è dotato di due o tre tasti ed un eventuale rotella. La rotella è usata per far scorrere la barra verticale della finestra, per visualizzare le parti nascoste delle finestre. A volte la rotella può essere cliccata come un tasto.

L'impugnatura del mouse è importante e chi lo usa poco rischia di adottare la posizione sbagliata. Per esempio, c'è chi preme tutti i tasti del mouse usando sempre lo stesso dito della mano (l'indice). Per un utilizzo corretto del mouse, per ogni pulsante deve essere usato un diverso dito della mano. Chi usa a lungo il mouse si rischia di soffrire di patologie del polso, come la sindrome del tunnel carpale.

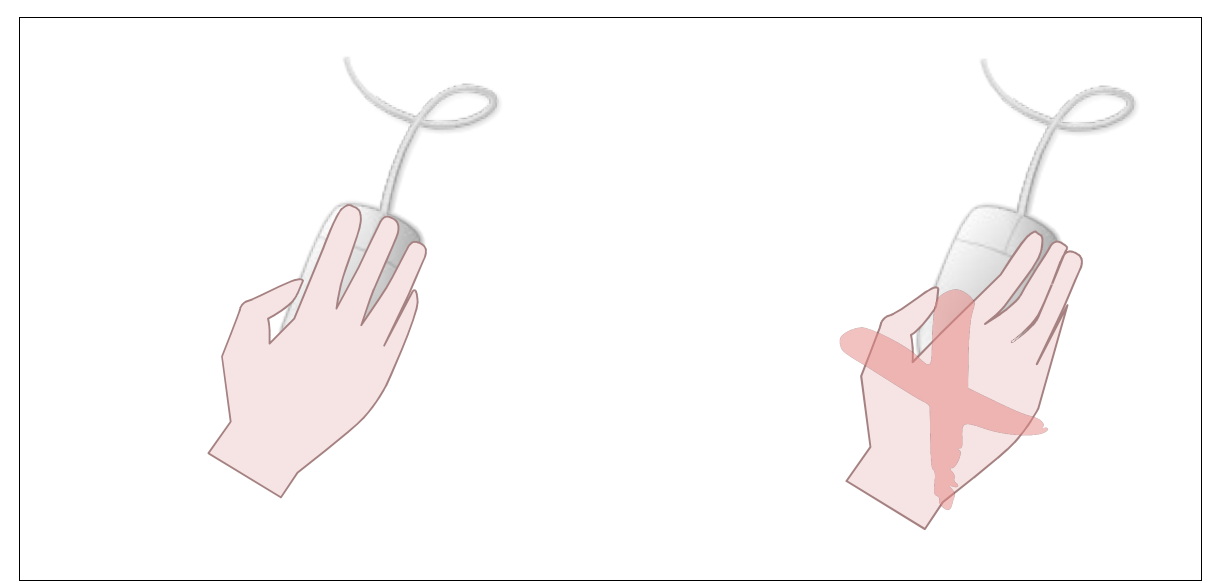

Gli esempi che seguono si riferiscono a persone destrorse. Per i mancini basta scambiare il tasto destro con il tasto sinistro.

# **Il singolo click**

Per fare correttamente un click usando il tasto destro o sinistro del mouse, bisogna impugnare correttamente il mouse e premere uno dei tasti applicando il minimo sforzo possibile, per evitare di muovere il mouse mentre si effettua la

pressione (cfr. trascinare).

- Con un click sul tasto sinistro si può:
	- selezionare un oggetto dentro un file manager (dentro una cartella); quando si usa il termine "selezionare" si intende che un oggetto (o un testo) viene evidenziato e cambia di colore.
	- posizionare il cursore (lampeggiante) all'interno di un editor di testo
	- premere un pulsante su una finestra
- Con un click sul tasto destro si apre il menu contestuale. Il suo nome deriva dal fatto che il suo aspetto e le voci che contiene non sono sempre le stesse, ma dipendono da dove viene effettuato il click. (es. click sull'icona di un file, click su un testo selezionato)

# **Il doppio click**

Il doppio click si esegue con solo il tasto sinistro del mouse. Dopo aver impugnato correttamente il mouse si preme il tasto usando il minimo sforzo possibile, per evitare di muovere il mouse mentre si effettua la pressione.

In caso contrario, l'effetto è lo stesso di due singoli click.

Eseguendo velocemente una doppia pressione sul tasto sinistro su un oggetto dentro una cartella, viene eseguita un'azione predefinita, ad esempio l'avvio di un programma.

attività: per esercitarsi ad eseguire bene il doppio click si può usare un semplice programma per l'elaborazione delle immagini. Facendo doppio click deve comparire un solo punto sul foglio bianco.

# **Trascinare (drag&drop)**

Il "trascinamento" si ottiene tenendo premuto un tasto del mouse mentre si effettua il movimento.

- Usando il tasto sinistro, si inizia partendo da sopra ad un file (o un testo) per spostarlo in un altra posizione; durante tale operazione il puntatore del mouse può cambiare forma.
- Usando il tasto sinistro, si inizia partendo da una zona vuota dello schermo per selezionare un'area rettangolare e tutti gli oggetti che essa contiene.
- Usando il tasto destro si ottiene un altro tipo di menu contestuale

## **Combinare mouse e tastiera**

I tasti modificatori CTRL e SHIFT, usati in combinazione con il mouse, permettono di effettuare diverse operazioni, che dipendono dal sistema utilizzato. Le più comuni sono le seguenti:

- Effettuando dei singoli click con il tasto sinistro del mouse, tenendo premuto il tasto modificatore CTRL ,si possono selezionare più oggetti.
- Effettuando un singolo click con il tasto sinistro del mouse, tenendo premuto il tasto modificatore SHIFT, su due oggetti, si possono selezionare tutti gli oggetti intermedi.
- Tenendo premuto CTRL, mentre si effettua il trascinamento di un oggetto (selezionato), se ne effettua la copia.

• Tenendo premuto SHIFT, mentre si effettua il trascinamento di un oggetto (selezionato), se ne crea un collegamento.

## **Copia, taglia e incolla (il testo)**

Sono operazioni molto comuni che si possono effettuare sia usando il mouse che la tastiera, per duplicare senza fatica oggetti, ad esempio del testo. Quando ci si trova dentro la finestra di un editor di testo, aprendo il menu contestuale, si possono leggere queste tre operazioni in colore grigio. Il colore grigio significa che queste funzioni sono "disattivate" e non si possono usare in questo momento. Ecco come procedere:

- 1. effettuare copia: trascinare il mouse (tasto sinistro) per selezionare un gruppo di caratteri (ad esempio una parola); il testo selezionato viene evidenziato usando dei colori invertiti. Tenendo con il puntatore sopra il testo appena selezionato, aprire il menu contestuale usando il tasto destro del mouse: ora è possibile selezionare copia dal menu contestuale.
- 2. scegliere la destinazione: posizionare il cursore in un altro punto dell'editor, facendo click con il tasto sinistro del mouse
- 3. effettuare incolla: aprire il menu contestuale nella posizione desiderata all'interno dell'editor di testo e scegliere la funzione incolla. È possibile ripetere incolla più volte.

attività: ripetere le stesse operazioni sostituendo la funzione "copia" con "taglia"

attività: ripetere le stesse operazioni usando le funzioni contenute nel menu modifica (edit)

attività: ripetere le stesse operazioni usando le scorciatoie da tastiera suggerite all'interno del menu modifica, usando una sola mano per premere le combinazioni di tasti. Con la pratica le operazioni fatte ripetitivamente con la tastiera diventano più veloci di quelle fatte con il mouse.

NOTA: sui sistemi GNU/Linux è possibile selezionare un testo e duplicarlo immediatamente premendo il tasto centrale del mouse, oppure premendo contemporaneamente tasto destro e sinistro del mouse. Questa operazione assomiglia ad un "copia e incolla" ma non è la stessa cosa.

# **Copia, taglia e incolla (i file)**

Le stesse operazioni si possono effettuare sui file e le cartelle invece che sul testo. attività: provare a copiare e incollare tre file contemporaneamente.

## **Annulla e ripeti**

A volte capita che, usando il computer, si esegua un'operazione che involontariamente produca un effetto che alteri il risultato che volevamo ottenere, ad esempio, si cancella per errore un testo che non si voleva cancellare. In questi casi risulta molto utile la funzione che annulla l'ultima operazione effettuata. Di solito si trova sul menu "modifica". Esiste una scorciatoia con la tastiera?

attività: usare il programma di disegno per aprire una foto, fare un segno rosso e poi annullare.

In alcuni programmi è possibile annullare all'indietro più di una volta e ripetere in avanti quello che si era annullato. Provando ad usare un sistema del genere si potrebbe avere l'impressione di andare avanti e indietro con una "macchina del tempo".

# **Se si rompe il mouse**

Facendo finta che si sia rotto il mouse, possiamo continuare a lavorare usando alcune scorciatoie sulla tastiera:

- Combinazioni sempre attive:
	- Tasto windows e tasti direzione: scegliere una voce dal menu
	- ALT+TAB: scorrere tra le finestre aperte
	- ALT+SHIFT+TAB: scorrere in senso inverso tra le finestre aperte
	- CTRL+ALT+TAB: selezionare il desktop
- Combinazioni attive all'interno di una qualsiasi finestra
	- ALT+F aprire il menu File (se presente)
	- all'interno dei menu usare i tasti direzione oppure ALT+ ...
	- ALT+F4 chiudere la finestra selezionata
- Combinazioni attive all'interno di una finestra editor di testo
- CTRL + Tasti direzione per spostare di parola in parola
- SHIFT + Tasti direzione per selezionare il testo
- Combinazioni attive all'interno di una finestra (escluso l'editor di testo)
	- TAB scorrere tra i menu, i pulsanti e gli oggetti
	- SHIFT + TAB scorrere in senso inverso...
	- SPAZIO equivale ad eseguire un click sull'oggetto (selezionare)
	- Tasti direzione per scorrere tra gli oggetti
	- CTRL + SPAZIO equivale alla selezione multipla